# **How to navigate inside openlab servers**

Joaquim Santos (CERN) Albane Carcenac (CERN) Luca Atzori (CERN)

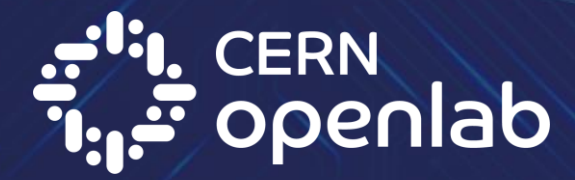

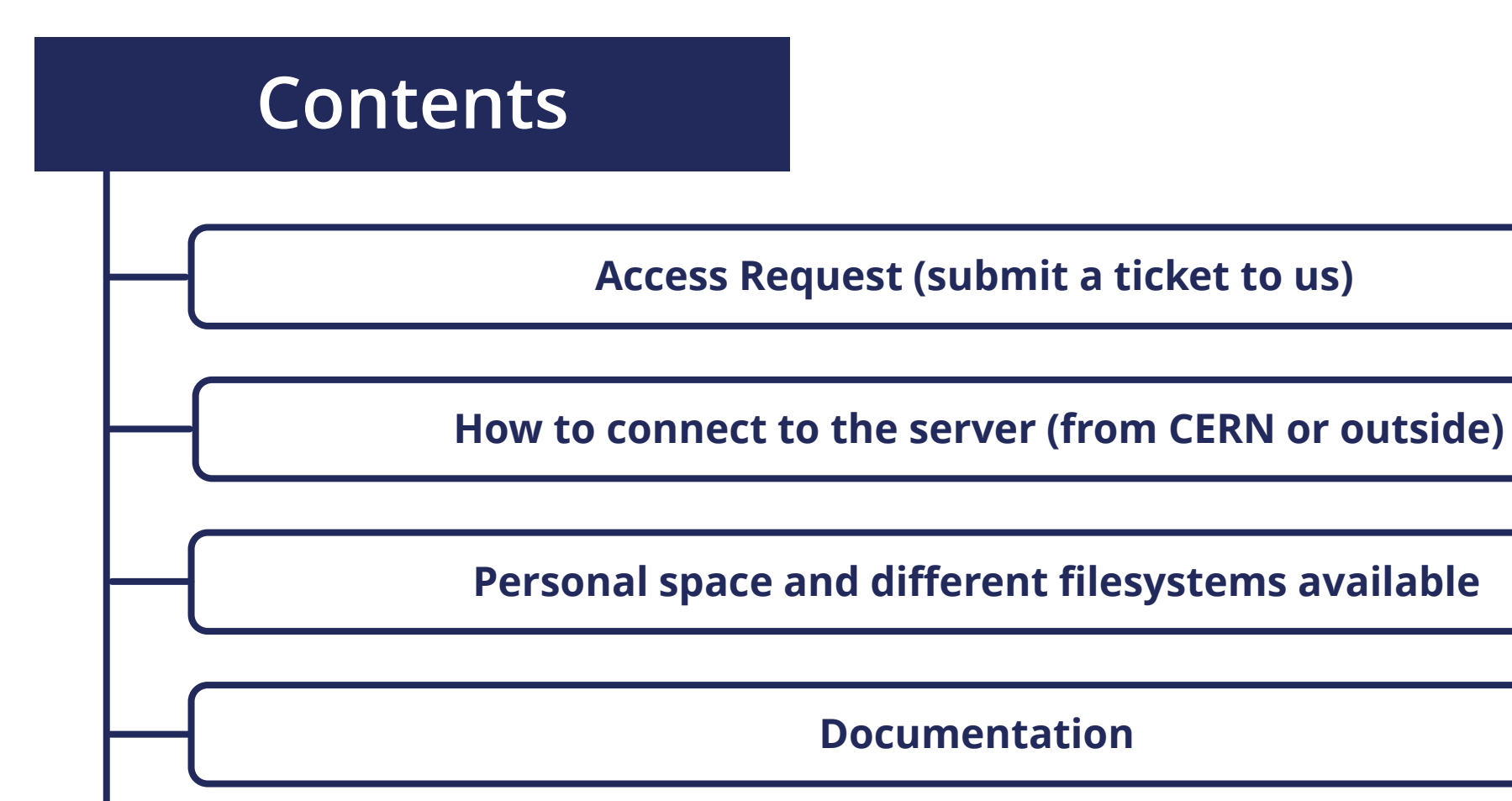

#### **How to contact us**

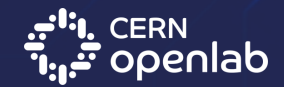

03/07/2024 How to navigate inside openlab servers 2

### **How to request access**

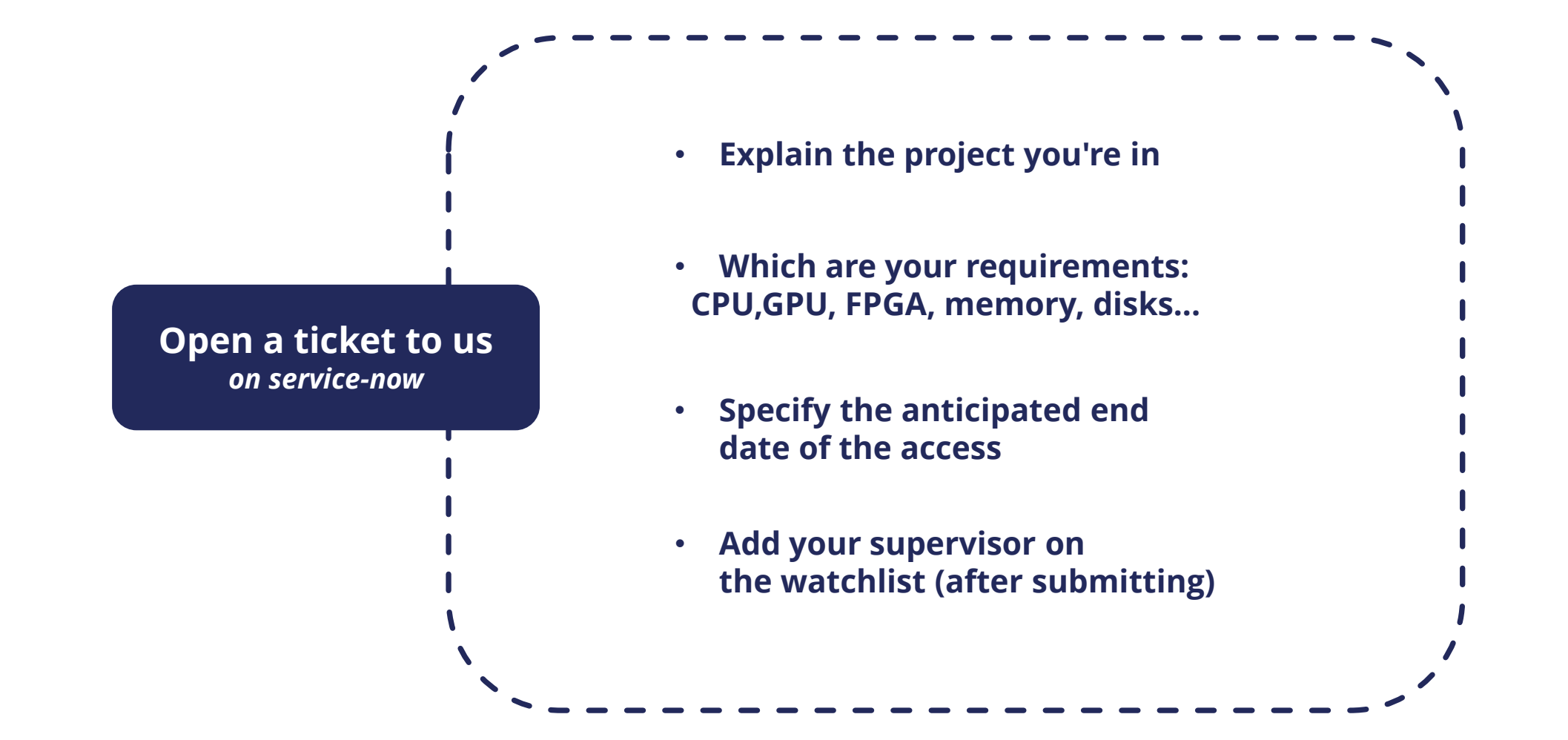

*ServiceNow - [Request access to an openlab machine](https://cern.service-now.com/service-portal?id=sc_cat_item&name=access-openlab-machine&fe=openlab-systems)*

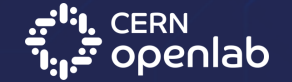

03/07/2024 How to navigate inside openlab servers 3

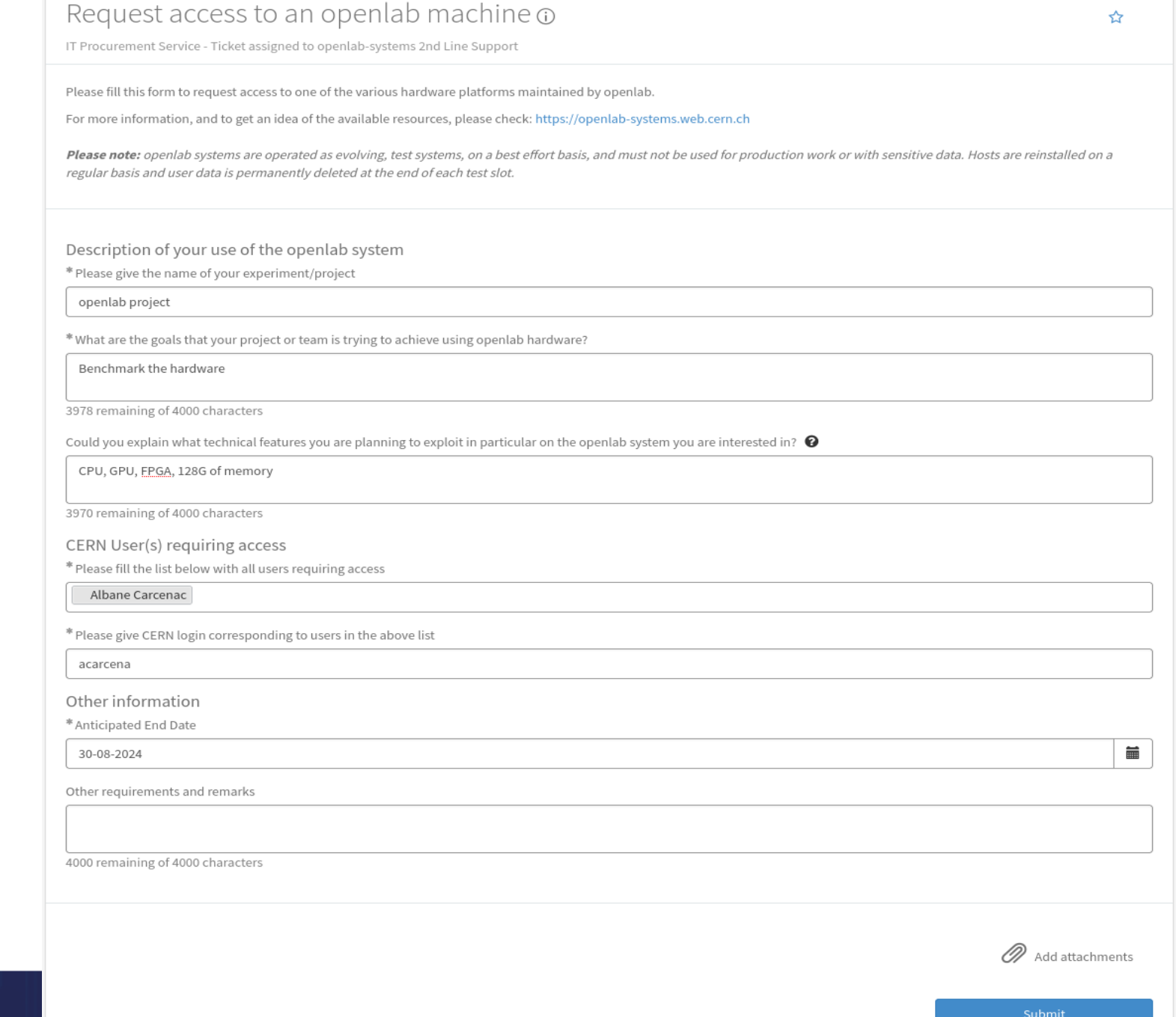

اند. CERN<br>آناند Openlab

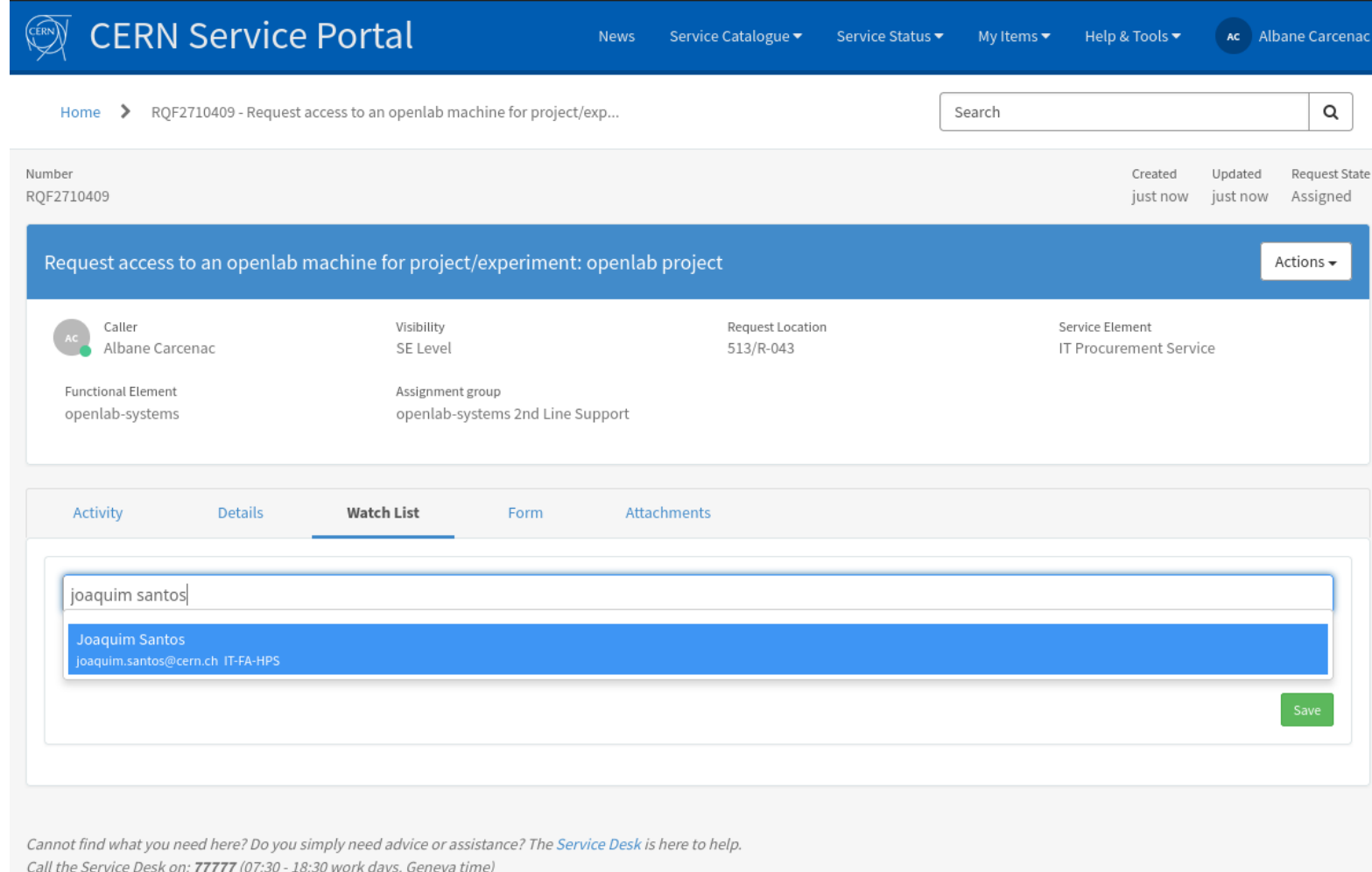

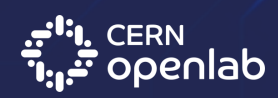

# **How to connect to the openlab machines**

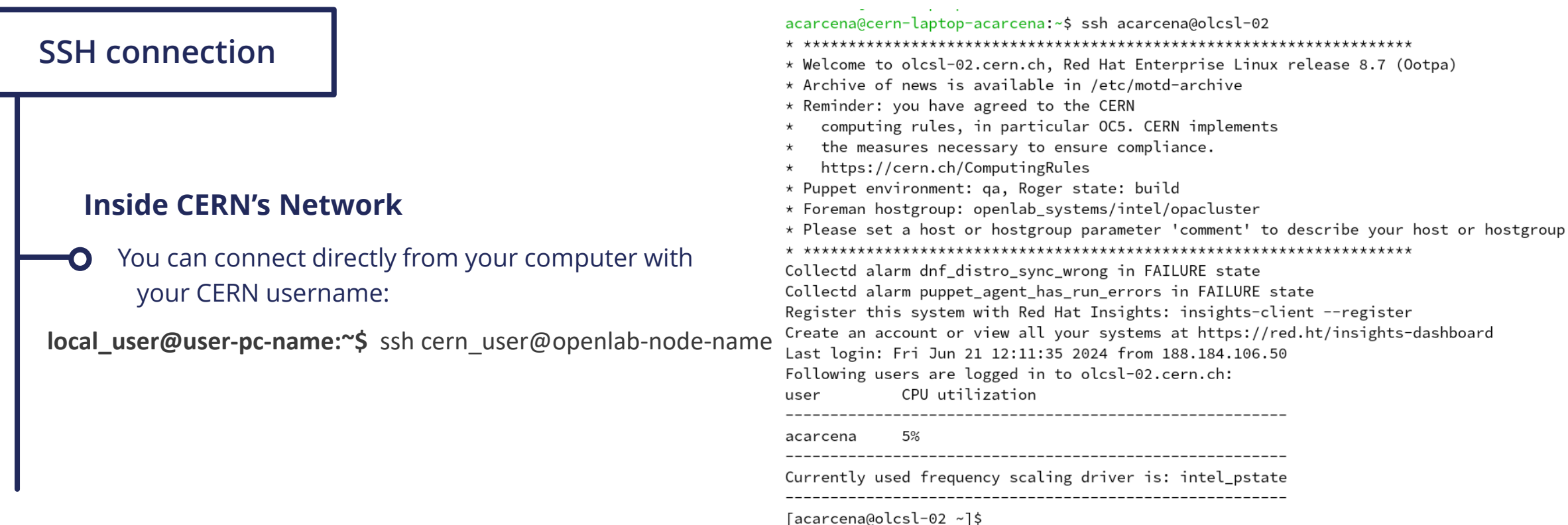

*[Managing personal user space -](https://openlab-systems.web.cern.ch/misc/managing-personal-user-space/#ssh-connection) SSH connection*

## **How to connect to the openlab machines**

#### **SSH connection**

#### **Outside CERN's Network**

You first need to connect to lxplus.cern.ch with your CERN username:

**[local\_user@user-pc-name]:~\$** ssh cern\_user@lxplus.cern.ch

From there, you can access to the node:

**[cern\_user@lxplus ~]\$** ssh cern\_user@openlab-node-name

acarcena@cern-laptop-acarcena:~\$ ssh acarcena@lxplus.cern.ch \* Welcome to lxplus974.cern.ch, Red Hat Enterprise Linux release 9.4 (Plow) \* Archive of news is available in /etc/motd-archive \* Reminder: you have agreed to the CERN computing rules, in particular OC5. CERN implements the measures necessary to ensure compliance. https://cern.ch/ComputingRules \* Puppet environment: production, Roger state: production \* Foreman hostgroup: lxplus/nodes/login \* Availability zone: cern-geneva-a \* LXPLUS Public Login Service - http://lxplusdoc.web.cern.ch/ \* Please read LXPLUS Privacy Notice in http://cern.ch/go/TpV7 \* 2024-06-27 - lxplus7 CC7 termination https://cern.ch/otg0147045 Last login: Fri Jun 21 12:11:07 2024 from 2001:1458:204:1::102:2954 [acarcena@lxplus974 ~]\$ ssh acarcena@olcsl-02 \* Welcome to olcsl-02.cern.ch, Red Hat Enterprise Linux release 8.7 (Ootpa) \* Archive of news is available in /etc/motd-archive \* Reminder: you have agreed to the CERN computing rules, in particular OC5. CERN implements the measures necessary to ensure compliance. https://cern.ch/ComputingRules \* Puppet environment: ga, Roger state: build \* Foreman hostgroup: openlab\_systems/intel/opacluster \* Please set a host or hostgroup parameter 'comment' to describe your host or hostgroup. Collectd alarm dnf\_distro\_sync\_wrong in FAILURE state Collectd alarm puppet\_agent\_has\_run\_errors in FAILURE state Register this system with Red Hat Insights: insights-client --register Create an account or view all your systems at https://red.ht/insights-dashboard Last login: Fri Jun 21 12:08:49 2024 from 194.12.138.164 Following users are logged in to olcsl-02.cern.ch: CPU utilization user acarcena 11% 

Currently used frequency scaling driver is: intel\_pstate

[acarcena@olcsl-02~]\$

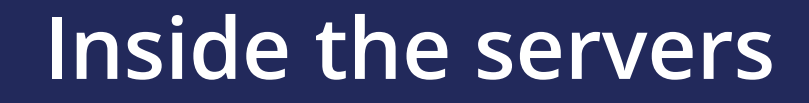

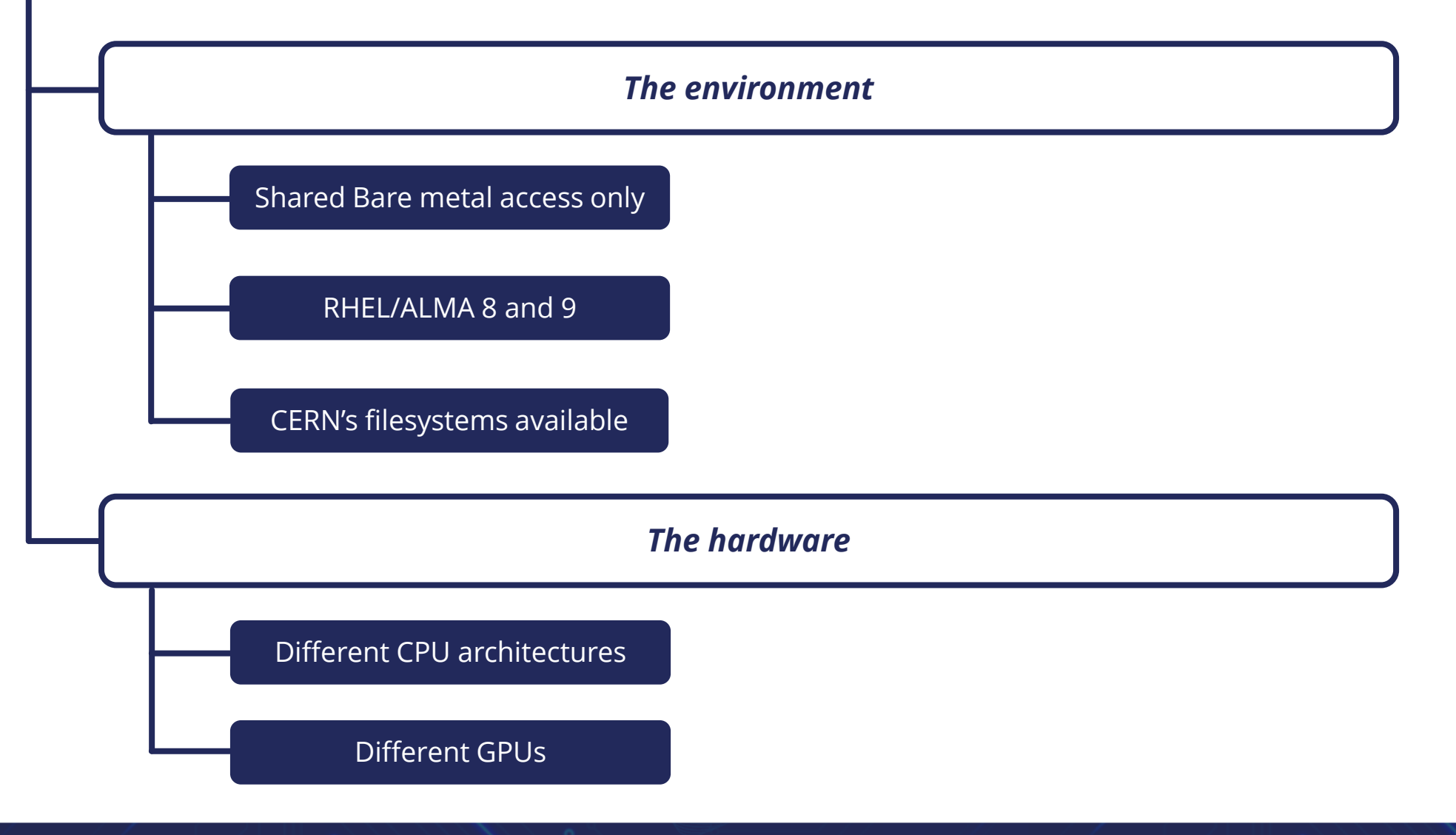

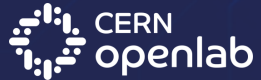

### **Space to use**

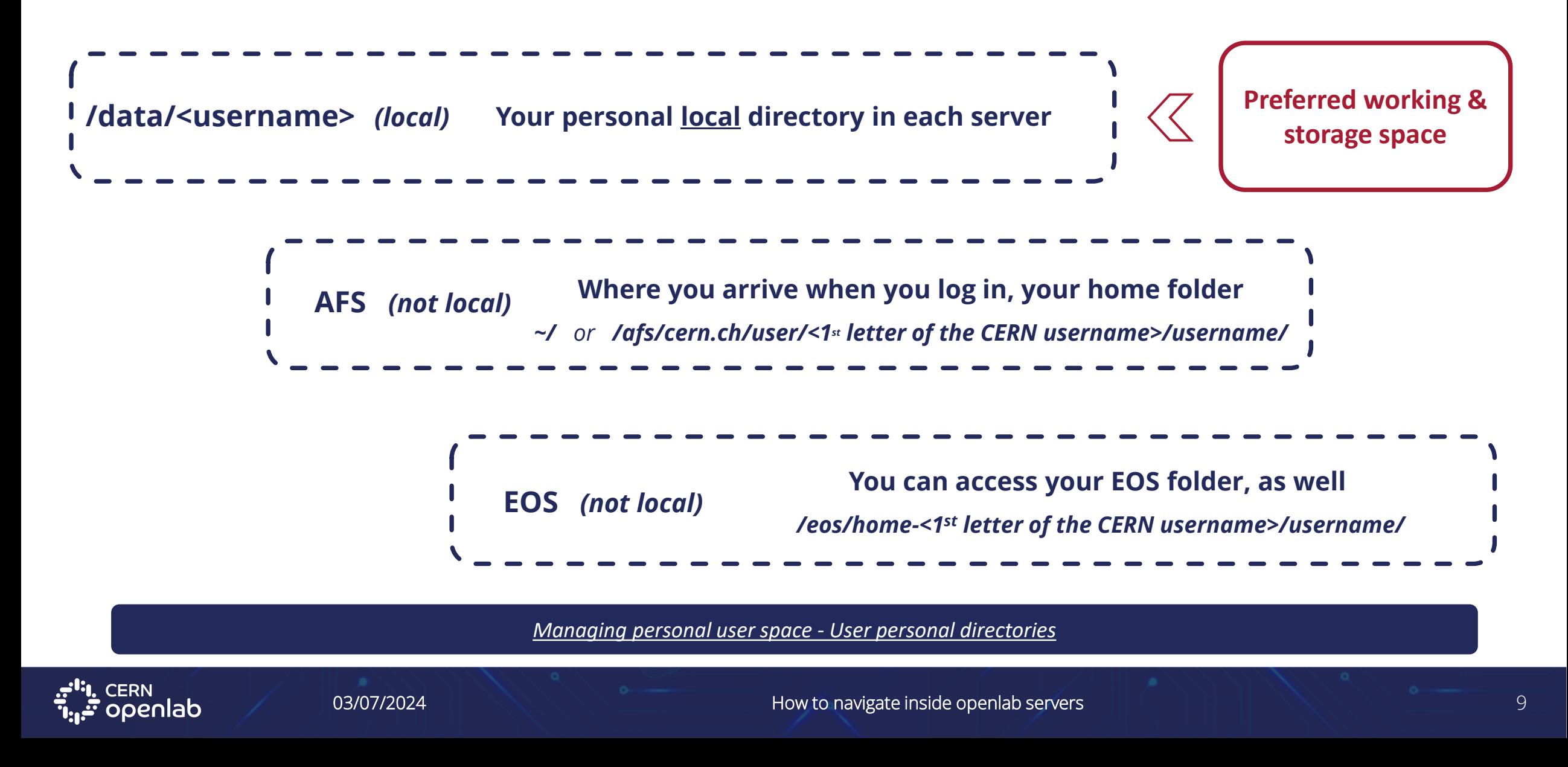

```
[acarcena@olcsl-02 ~]$ echo $HOME
/afs/cern.ch/user/a/acarcena
[acarcena@olcsl-02 ~]$ pwd
/afs/cern.ch/user/a/acarcena
[acarcena@olcsl-02 ~]$ ls -l /data/
total 32
drwxrwx---. 2 acarcena root
                                  4096 May 3 17:39 acarcena
drwxrwxr-x. 2 root daos daemons 4096 May 8 06:39 daos
drwxrwx---. 2 jpmarque root
                             4096 Jan 31  2023 ipmarque
drwx------. 2 root root
                          16384 Jan 31 2023 lost+found
drwxrwx---. 2 luatzori root
                           4096 Jan 31  2023 luatzori
[acarcena@olcsl-02 ~]$
```

```
/data/
```
**EOS**

**AFS**

```
[acarcena@olcsl-02 ~]$ ls -l /eos/home-
home-a/ home-d/ home-g/ home-j/ home-m/ home-p/ home-s/ home-v/ home-y/
home-b/ home-e/ home-h/ home-k/ home-n/ home-q/ home-t/ home-w/ home-z/
home-c/ home-f/ home-i/ home-l/ home-o/ home-r/ home-u/ home-x/
[acarcena@olcsl-02 ~]$ ls -ld /eos/home-a/acarcena/
drwx-----. 2 acarcena it 4096 Jun 18 15:17 /eos/home-a/acarcena/
[acarcena@olcsl-02 ~]$
```
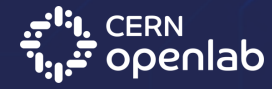

### **Documentation**

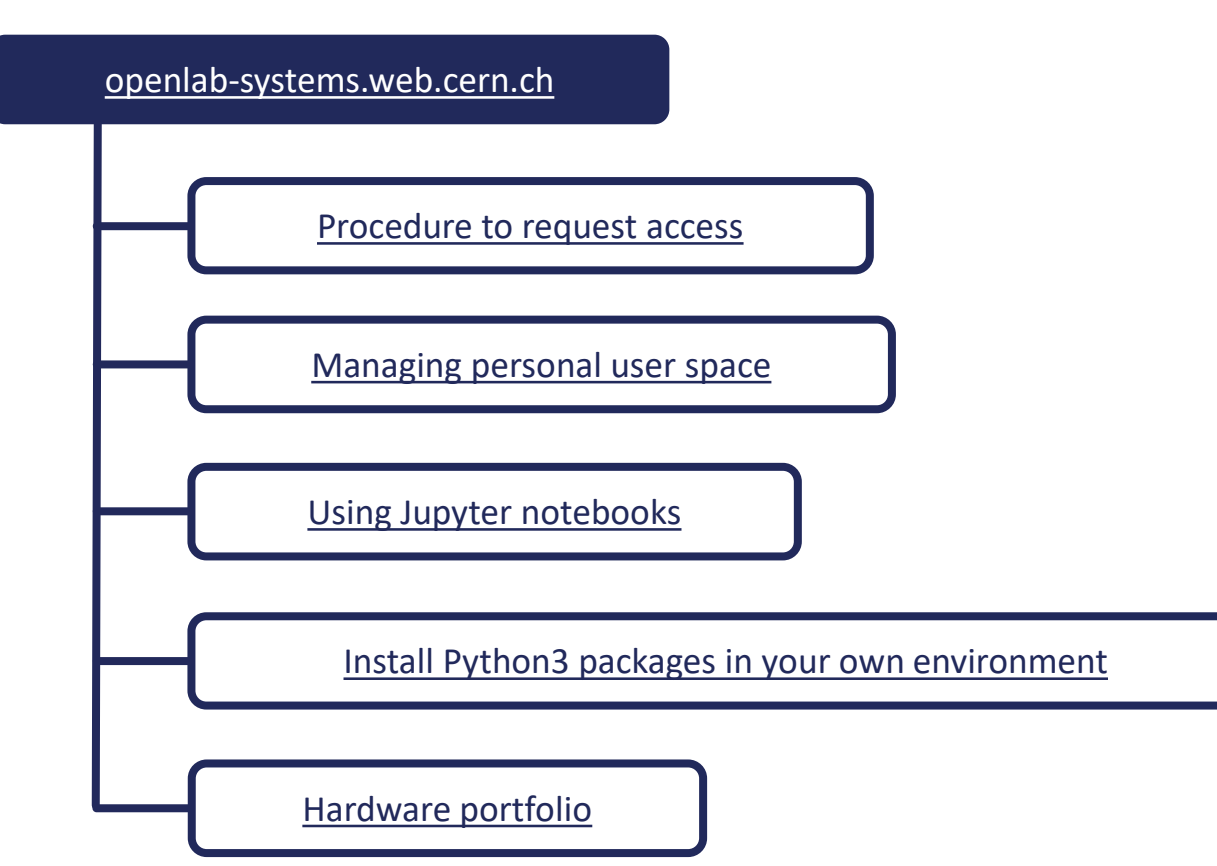

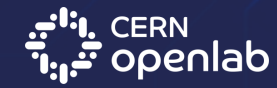

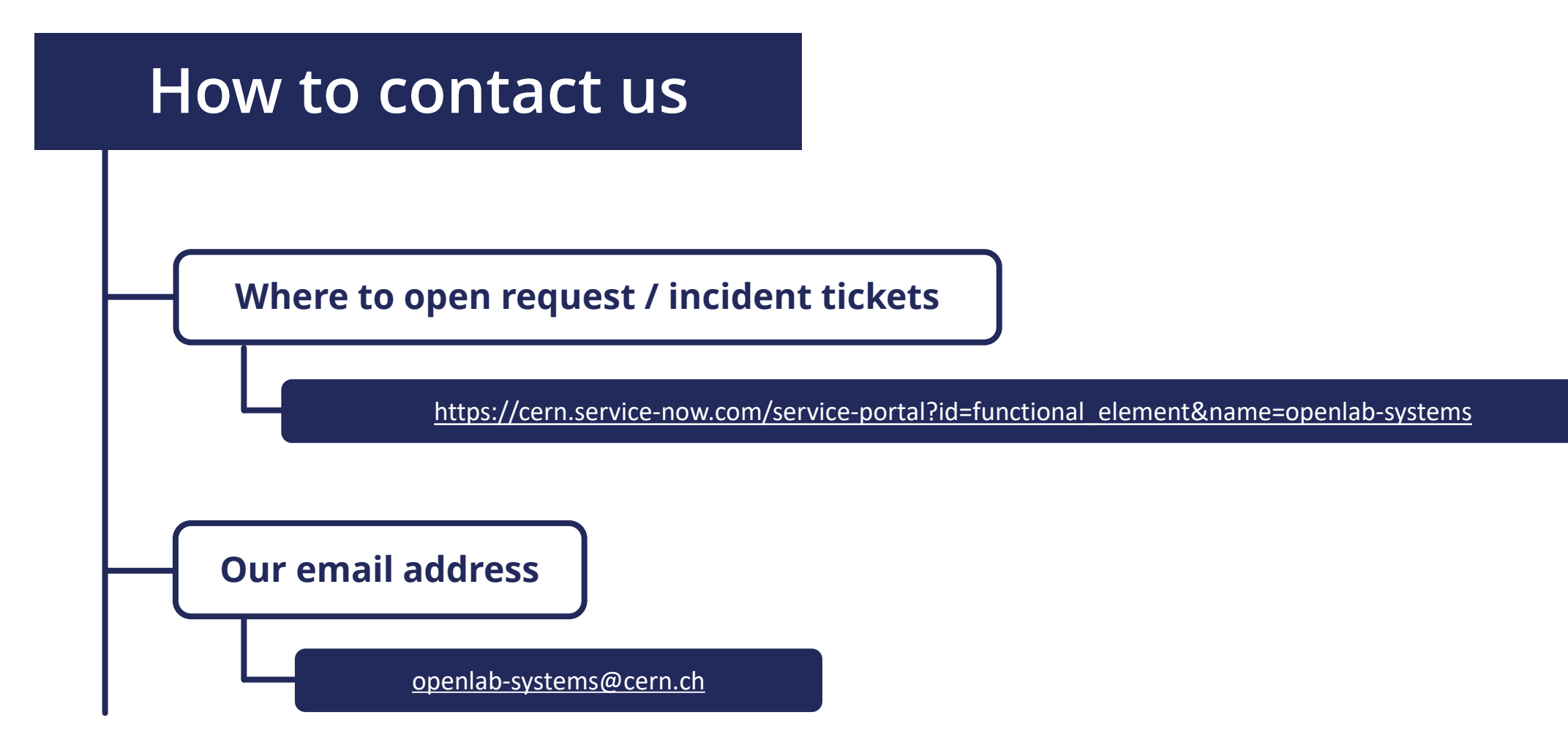

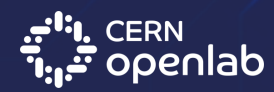

03/07/2024 How to navigate inside openlab servers 12

# **Thank you!**

# Questions?

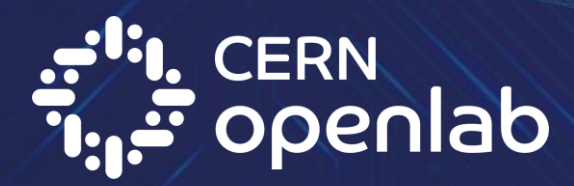